Solutions | Products | Ordering | Support | Partners | Training | Corporate **Sample Configurations** 

# 罗 **Configuring MPLS Basic Traffic Engineering Using IS-IS**

**Please provide your feedback on this document.**

# **Introduction**

This sample configuration shows how to implement traffic engineering (TE) on top of a existing Multiprotocol Label Switching (MPLS) network using Frame Relay and Intermediate System-to-Intermediate System (IS-IS). Our example implements two dynamic tunnels (automatically set up by the ingress Label Switch Routers (LSR)) and two tunnels that use explicit paths.

TE is a generic name corresponding to the use of different technologies to optimize the utilization of a given backbone capacity and topology.

MPLS TE provides a way to integrate TE capabilities (such as those used on Layer 2 protocols like ATM) into Layer 3 protocols (IP). MPLS TE uses an extension to existing protocols (Resource Reservation Protocol (RSVP), IS-IS, Open Shortest Path First (OSPF)) to calculate and establish unidirectional tunnels that are set according to the network constraint. Traffic flows are mapped on the different tunnels depending on their destination.

# **Functional Components**

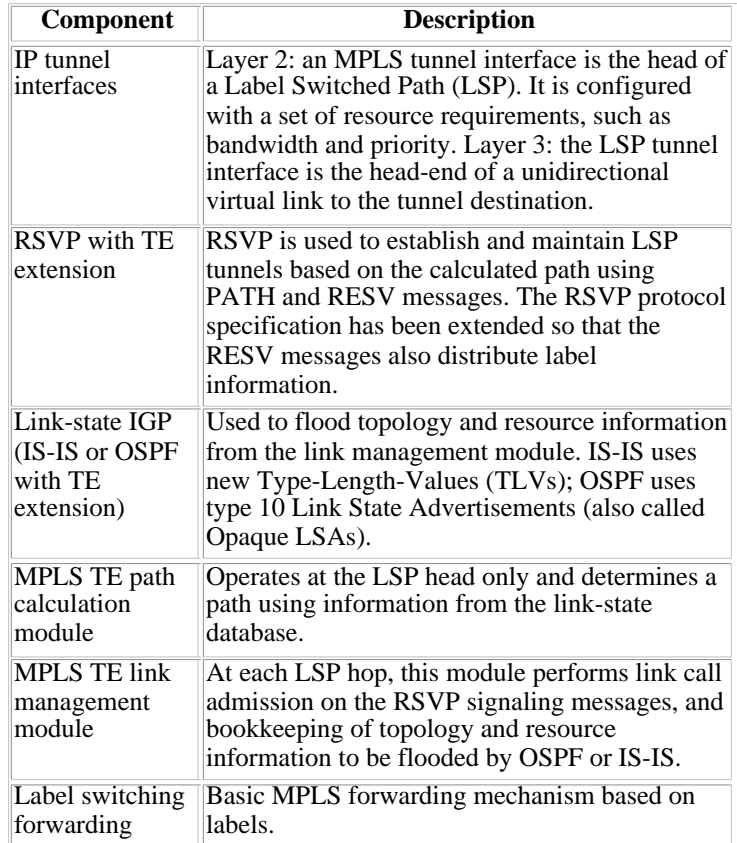

#### **Hardware and Software Versions**

This configuration was developed and tested using the software and hardware versions below.

- Cisco IOS<sup>®</sup> Software Releases 12.0(11)S and 12.1(3a)T
- Cisco 3600 routers

## **Network Diagram**

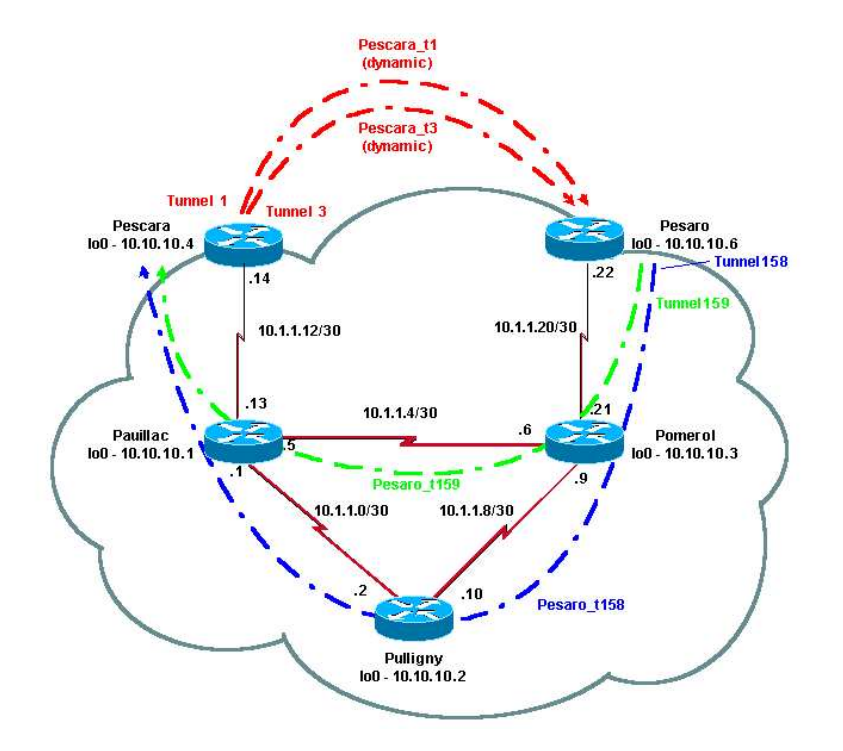

## **Configurations**

### **Quick Configuration Guide**

The following steps can be used to perform a quick configuration. For more detailed information, see MPLS Traffic Engineering and Enhancements.

- 1. Set up your network with the usual configuration (in this case, we used Frame Relay). Note: It is mandatory to set up a loopback interface with a IP mask of 32 bits. This address will be used for the set up of the MPLS network and TE by the routing protocol. This loopback address must be reachable via the global routing table.
- 2. Set up a routing protocol for the MPLS network. It must be a link-state protocol (IS-IS or OSPF). In the routing protocol configuration mode, enter:
	- For IS-IS:

```
 metric-style wide (or metric-style both) 
 mpls traffic-eng router-id LoopbackN 
 mpls traffic-eng [level-1 | level-2 |]
```
For OSPF:

```
 mpls traffic-eng area X 
 mpls traffic-eng router-id LoopbackN (must have a 255.255.255.255 mask)
```
- Enable MPLS TE. Enter **ip cef** (or **ip cef distributed** if available in order to enhance performance) in the general 3. configuration mode. Enable MPLS (**tag-switching ip**) on each concerned interface. Enter **mpls traffic-engineering tunnel** to enable MPLS TE.
- 4. Enable RSVP by entering **ip rsvp bandwidth XXX** on each concerned interface.
- 5. Set up tunnels to be used for TE. There are many options that can be configured for MPLS TE Tunnel, but the **tunnel mode mpls traffic-eng** command is mandatory. The **tunnel mpls traffic-eng autoroute announce** command announces the presence of the tunnel by the routing protocol.

**Note:** Don't forget to use **ip unnumbered loopbackN** for the IP address of the tunnel interfaces.

This sample configuration shows two dynamic tunnels with different bandwidth (and priorities) going from the Pescara router to the Pesaro router, and two tunnels using an explicit path going from Pesaro to Pescara.

### **Configuration File**

Only the relevant parts of the configuration files are included. The commands used to enable MPLS are underlined, while the commands specific to TE (including RSVP) are in bold.

```
Pesaro
Current configuration:
  !
 version 12.1
  !
 hostname Pesaro
 !
ip cef
 mpls traffic-eng tunnels
  !
  interface Loopback0
  ip address 10.10.10.6 255.255.255.255
  ip router isis 
 !
  interface Tunnel158
  ip unnumbered Loopback0
   tunnel destination 10.10.10.4
   tunnel mode mpls traffic-eng
   tunnel mpls traffic-eng autoroute announce
   tunnel mpls traffic-eng priority 2 2
   tunnel mpls traffic-eng bandwidth 158
  tunnel mpls traffic-eng path-option 1 explicit name low
 !
  interface Tunnel159
   ip unnumbered Loopback0
   tunnel destination 10.10.10.4
   tunnel mode mpls traffic-eng
   tunnel mpls traffic-eng autoroute announce
   tunnel mpls traffic-eng priority 4 4
   tunnel mpls traffic-eng bandwidth 159
  tunnel mpls traffic-eng path-option 1 explicit name straight
  !
  interface Serial0/0
  no ip address
  encapsulation frame-relay
  !
  interface Serial0/0.1 point-to-point
  bandwidth 512
   ip address 10.1.1.22 255.255.255.252
   ip router isis 
  tag-switching ip
  mpls traffic-eng tunnels
```

```
 frame-relay interface-dlci 603 
 ip rsvp bandwidth 512 512
  !
 router isis 
  net 49.0001.0000.0000.0006.00
  is-type level-1
  metric-style wide
  mpls traffic-eng router-id Loopback0
  mpls traffic-eng level-1
 !
 !
  ip classless
 !
ip explicit-path name low enable
  next-address 10.1.1.21 
  next-address 10.1.1.10 
  next-address 10.1.1.1 
  next-address 10.1.1.14 
  !
 ip explicit-path name straight enable
  next-address 10.1.1.21 
  next-address 10.1.1.5 
  next-address 10.1.1.14
  !
  end
                              Pescara
Current configuration:
 !
 version 12.0
  !
 hostname Pescara
  !
 ip cef
  !
mpls traffic-eng tunnels
 !
 interface Loopback0
  ip address 10.10.10.4 255.255.255.255
  ip router isis 
 !
 interface Tunnel1
  ip unnumbered Loopback0
  tunnel destination 10.10.10.6
  tunnel mode mpls traffic-eng
  tunnel mpls traffic-eng autoroute announce
  tunnel mpls traffic-eng priority 5 5
  tunnel mpls traffic-eng bandwidth 25
  tunnel mpls traffic-eng path-option 2 dynamic
 !
  interface Tunnel3
  ip unnumbered Loopback0
  tunnel destination 10.10.10.6
  tunnel mode mpls traffic-eng
  tunnel mpls traffic-eng autoroute announce
  tunnel mpls traffic-eng priority 6 6
  tunnel mpls traffic-eng bandwidth 69
  tunnel mpls traffic-eng path-option 1 dynamic
  !
  interface Serial0/1
```

```
 no ip address
 encapsulation frame-relay
 !
 interface Serial0/1.1 point-to-point
 bandwidth 512
 ip address 10.1.1.14 255.255.255.252
 ip router isis 
 mpls traffic-eng tunnels
 tag-switching ip
 frame-relay interface-dlci 401 
 ip rsvp bandwidth 512 512
 !
 router isis 
 net 49.0001.0000.0000.0004.00
 is-type level-1
 metric-style wide
 mpls traffic-eng router-id Loopback0
 mpls traffic-eng level-1
 !
 end
```
**Pomerol**

```
Current configuration:
 version 12.0
  !
 hostname Pomerol
  !
 ip cef
  !
mpls traffic-eng tunnels
  !
 interface Loopback0
  ip address 10.10.10.3 255.255.255.255
  ip router isis 
  !
 interface Serial0/1
  no ip address
  encapsulation frame-relay
  !
  interface Serial0/1.1 point-to-point
  bandwidth 512
   ip address 10.1.1.6 255.255.255.252
  ip router isis 
  mpls traffic-eng tunnels
  tag-switching ip
   frame-relay interface-dlci 301 
  ip rsvp bandwidth 512 512
 !
  interface Serial0/1.2 point-to-point
  bandwidth 512
  ip address 10.1.1.9 255.255.255.252
  ip router isis 
  mpls traffic-eng tunnels
  tag-switching ip
  frame-relay interface-dlci 302 
  ip rsvp bandwidth 512 512
  !
 interface Serial0/1.3 point-to-point
  bandwidth 512
  ip address 10.1.1.21 255.255.255.252
   ip router isis
```

```
 mpls traffic-eng tunnels
   tag-switching ip
  frame-relay interface-dlci 306 
  ip rsvp bandwidth 512 512
  !
 router isis 
  net 49.0001.0000.0000.0003.00
  is-type level-1
  metric-style wide
  mpls traffic-eng router-id Loopback0
  mpls traffic-eng level-1
 !
  ip classless
  !
  end
                              Pulligny
Current configuration:
 !
 version 12.1
  !
 hostname Pulligny
  !
ip cef
  !
mpls traffic-eng tunnels
  !
 interface Loopback0
  ip address 10.10.10.2 255.255.255.255
  !
 interface Serial0/1
  no ip address
  encapsulation frame-relay
 !
  interface Serial0/1.1 point-to-point
  bandwidth 512
  ip address 10.1.1.2 255.255.255.252
  ip router isis 
  mpls traffic-eng tunnels
  tag-switching ip
  frame-relay interface-dlci 201 
  ip rsvp bandwidth 512 512
 !
  interface Serial0/1.2 point-to-point
  bandwidth 512
   ip address 10.1.1.10 255.255.255.252
  ip router isis 
  mpls traffic-eng tunnels
  tag-switching ip
  frame-relay interface-dlci 203 
  ip rsvp bandwidth 512 512
  !
 router isis 
  passive-interface Loopback0
  net 49.0001.0000.0000.0002.00
  is-type level-1
  metric-style wide
  mpls traffic-eng router-id Loopback0
  mpls traffic-eng level-1
  !
  ip classless
  !
  end
```
#### ! version 12.1 ! hostname pauillac ! ip cef **mpls traffic-eng tunnels** ! interface Loopback0 ip address 10.10.10.1 255.255.255.255 ip router isis ! interface Serial0/0 no ip address encapsulation frame-relay ! interface Serial0/0.1 point-to-point bandwidth 512 ip address 10.1.1.1 255.255.255.252 ip router isis **mpls traffic-eng tunnels** tag-switching ip frame-relay interface-dlci 102 **ip rsvp bandwidth 512 512** ! interface Serial0/0.2 point-to-point bandwidth 512 ip address 10.1.1.5 255.255.255.252 ip router isis **mpls traffic-eng tunnels** tag-switching ip frame-relay interface-dlci 103 **ip rsvp bandwidth 512 512** ! interface Serial0/0.3 point-to-point bandwidth 512 ip address 10.1.1.13 255.255.255.252 ip router isis **mpls traffic-eng tunnels** tag-switching ip frame-relay interface-dlci 104 **ip rsvp bandwidth 512 512** ! router isis net 49.0001.0000.0000.0001.00 is-type level-1 **metric-style wide mpls traffic-eng router-id Loopback0 mpls traffic-eng level-1** ! ip classless ! end

**Pauillac**

### **show Commands**

The following commands are illustrated below:

```
show mpls traffic-eng tunnels brief
```
- **show mpls traffic-eng tunnels name Pesaro\_t158**
- **show ip rsvp interface**
- **show mpls traffic-eng topology path destination 10.10.10.6 bandwidth 75**

Other useful commands (not illustrated here) include:

- **show isis mpls traffic-eng advertisements**
- **show tag-switching forwarding-table**
- **show ip cef**
- **show mpls traffic-eng tunnels summary**

## **Sample show Output**

On any LSR, you can use **show mpls traffic-eng tunnels** to check the existence and state of the tunnels. For example, on Pesaro, we see a total of four tunnels, two arriving at Pesaro (shown in red, Pescara\_t1 and t3) and two starting from Pesaro (t158 (shown in blue) and t159 (shown in green)):

```
Pesaro#show mpls traffic-eng tunnels brief 
Signaling Summary:
   LSP Tunnels Process: Tunning
   RSVP Process: The running
   Forwarding: enabled<br>Periodic reoptimization: every 3
                                every 3600 seconds, next in 606 seconds
TUNNEL NAME DESTINATION UP IF DOWN IF STATE/PROT
Pesaro t158 10.10.10.4 - Se0/0.1 up/up
Pesaro_t159 10.10.10.4 - Se0/0.1 up/up<br>Pescara t1 10.10.10.6 Se0/0.1 - up/up
Pescara_t1 10.10.10.6 Se0/0.1 - up/up <br>Pescara_t3 10.10.10.6 Se0/0.1 - up/up
                             10.10.10.6
Displayed 2 (of 2) heads, 0 (of 0) midpoints,2 (of 2) tails
```
While on a middle router we see the following:

```
Pulligny#show mpls traffic-eng tunnels brief 
Signaling Summary:
  LSP Tunnels Process: Tunning
  RSVP Process: Tunning
  Forwarding: enabled
   Periodic reoptimization: every 3600 seconds, next in 406 seconds
TUNNEL NAME DESTINATION UP IF DOWN IF STATE/PROT
Pescara t3 10.10.10.6 Se0/1.1 Se0/1.2 up/up
Pesaro t158 10.10.10.4 Se0/1.2 Se0/1.1 up/up
Displayed 0 (of 0) heads, 2 (of 2) midpoints, 0 (of 0) tails
```
The detailed configuration of any tunnel can be seen using the following:

#### Pesaro#**show mpls traffic-eng tunnels name Pesaro\_t158**

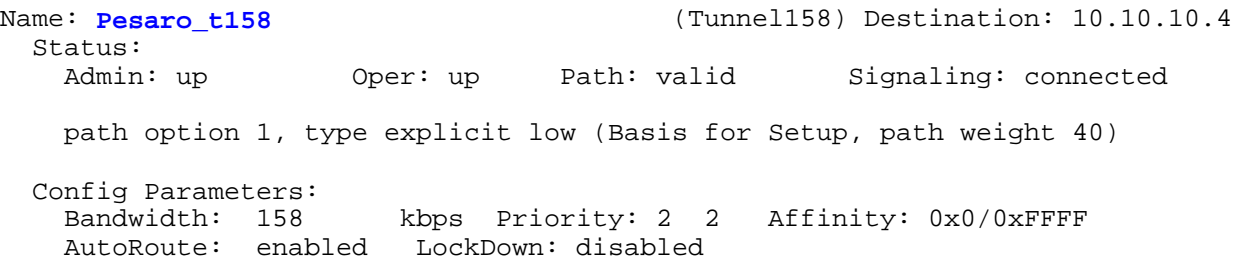

```
 InLabel : - 
  OutLabel : Serial0/0.1, 17
  RSVP Signaling Info:
       Src 10.10.10.6, Dst 10.10.10.4, Tun_Id 158, Tun_Instance 1601
    RSVP Path Info:
      My Address: 10.10.10.6 
      Explicit Route: 10.1.1.21 10.1.1.10 10.1.1.1 10.1.1.14 
 10.10.10.4 
      Record Route: NONE
      Tspec: ave rate=158 kbits, burst=8000 bytes, peak rate=158 kbits
    RSVP Resv Info:
      Record Route: NONE
      Fspec: ave rate=158 kbits, burst=8000 bytes, peak rate=4294967 kbits
 History:
    Current LSP:
      Uptime: 3 hours, 33 minutes
      Selection: reoptimation
    Prior LSP:
      ID: path option 1 [1600]
      Removal Trigger: configuration changed
```
In this case, the path is explicit and specified in the RSVP message (the field that carries the path is also known as the Explicit Route Object (ERO)). If this path cannot be followed, the MPLS TE engine uses the next path option, which can be another explicit route or a dynamic route.

RSVP specific information is available using standard RSVP commands. In the following output, we see that, on Pulligny, there are two reservations made, one by Pesaro\_t158 (158K, shown in blue) and the other by Pescara\_t3 (69k, shown in red).

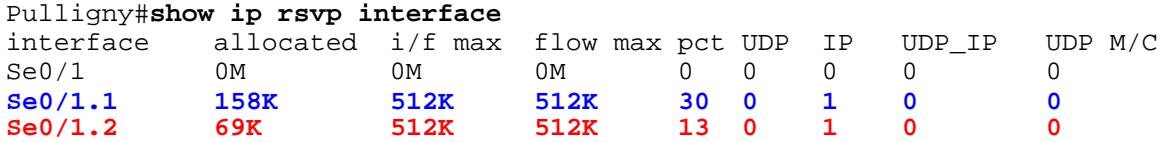

If you want to know which the TE path will be used for a particular destination (and a particular bandwidth) without creating a tunnel, you can use the following:

```
Pescara#show mpls traffic-eng topology path destination 10.10.10.6 bandwidth 75
Query Parameters:
  Destination: 10.10.10.6
    Bandwidth: 75
   Priorities: 0 (setup), 0 (hold)
     Affinity: 0x0 (value), 0xFFFFFFFF (mask)
Query Results:
  Min Bandwidth Along Path: 385 (kbps)
  Max Bandwidth Along Path: 512 (kbps)
 Hop 0: 10.1.1.14 : affinity 00000000, bandwidth 512 (kbps)
 Hop 1: 10.1.1.5 : affinity 00000000, bandwidth 385 (kbps)
  Hop 2: 10.1.1.21 : affinity 00000000, bandwidth 512 (kbps)
  Hop 3: 10.10.10.6
```
Finally, if the network does IP TTL propagation (see **mpls ip ttl propagate**), you can do a **traceroute** and see that the path followed is the tunnel and that the tunnel routes according to what has been configured:

Pescara#**traceroute 10.10.10.6**

Type escape sequence to abort. Tracing the route to 10.10.10.6

 1 10.1.1.13 [MPLS: Label 29 Exp 0] 540 msec 312 msec 448 msec 2 10.1.1.2 [MPLS: Label 27 Exp 0] 260 msec 276 msec 556 msec 3 10.1.1.9 [MPLS: Label 29 Exp 0] 228 msec 244 msec 228 msec

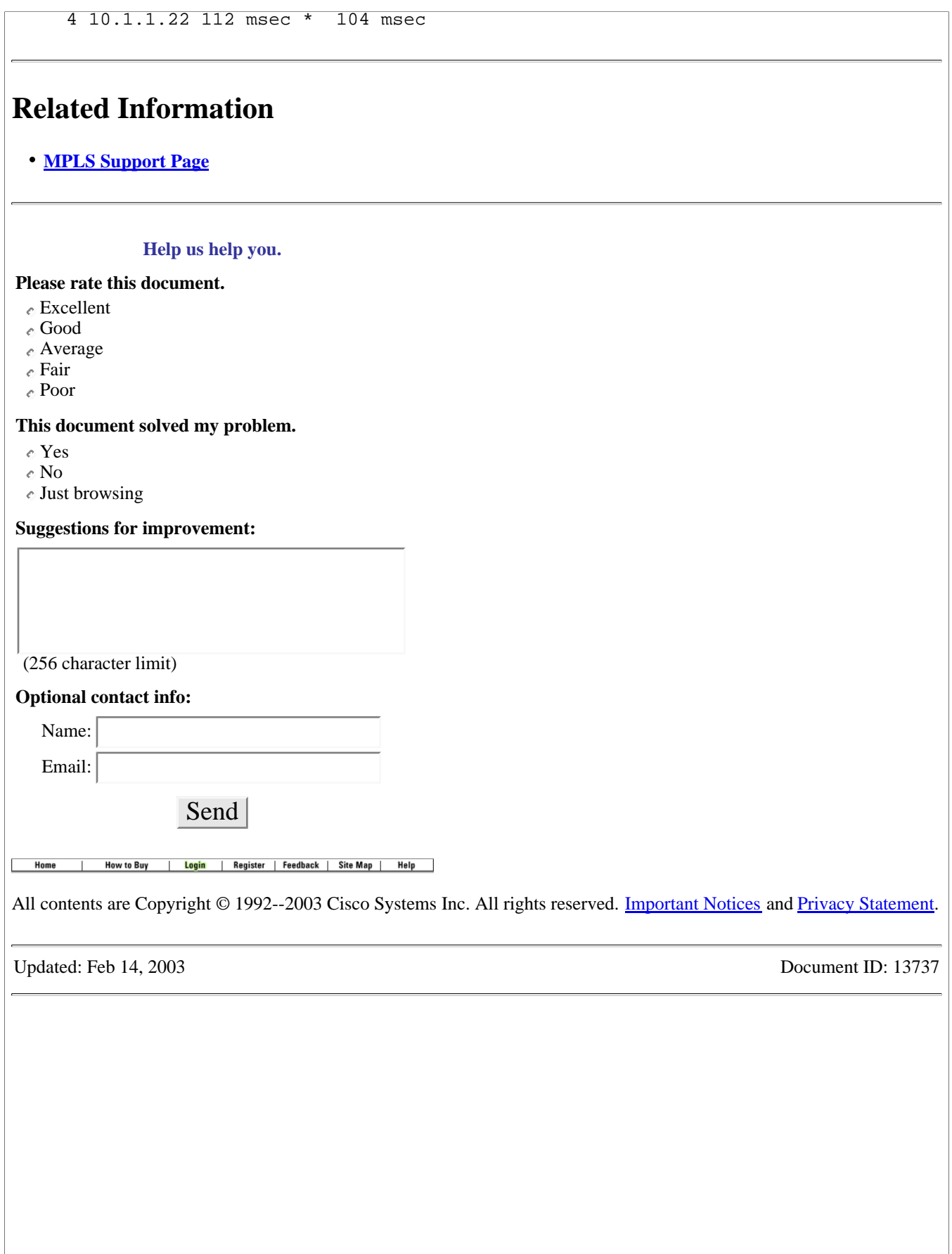